Nach Betätigung des Links https://securemail.sparkasse.de/sparkasse-tauberfranken/ gelangen Sie auf die nachstehende Seite.

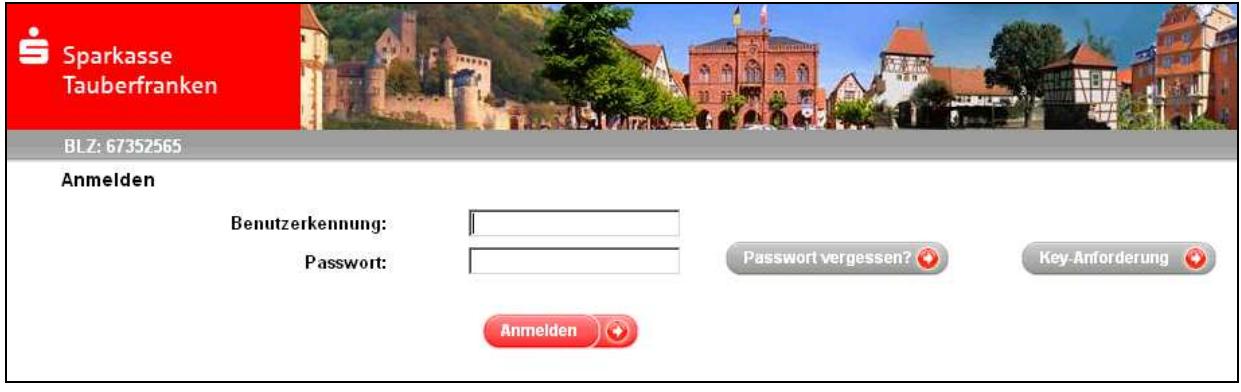

Hier geben Sie bitte in der Benutzerkennung Ihre E-Mail-Adresse sowie das Ihnen von der Sparkasse Tauberfranken mitgeteilte Passwort ein und betätigen den Button "Anmelden".

Danach können Sie entscheiden, ob Sie zukünftig unser Web-Portal (WebMailer) nutzen möchten oder Ihre E-Mails von der Sparkasse mit sensiblen Inhalten in einer passwortgesicherten PDF-Datei empfangen möchten.

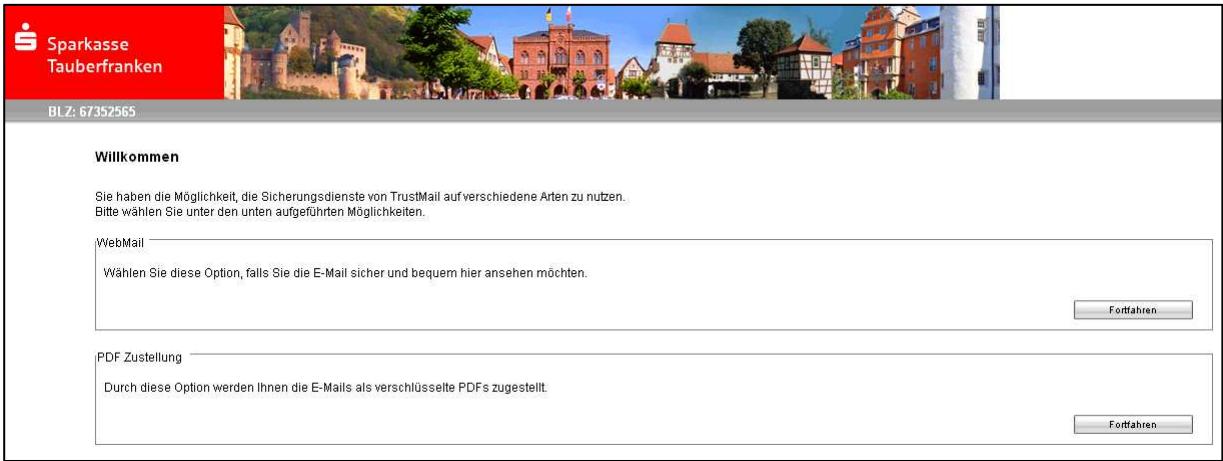

## **WebMailer:**

Im WebMailer können Sie zukünftig Ihre E-Mails anschauen bzw. ausdrucken. Die Funktionsweise ist ähnlich den Ihnen bekannten Mailsystemen wie gmx.de oder web.de. Die verschlüsselte Kommunikation mit der Sparkasse erfolgt über den WebMailer.

## **Passwortgesicherte PDF-Datei:**

Sollten Sie die Option passwortgesicherte PDF-Datei wählen, werden Ihnen alle verschlüsselten E-Mails der Sparkasse direkt zugestellt. Zum Öffnen der PDF-Datei verwenden Sie bitte das von Ihnen hinterlegte Passwort. Die verschlüsselte Kommunikation mit der Sparkasse erfolgt über den WebMailer.

**Achtung:** Ein Passwortwechsel wirkt sich auf bereits erhaltene passwortgesicherte PDF-Dateien nicht aus: d.h., dass für die Öffnung dieser Dateien das "alte" Passwort weiterhin benötigt wird.

Anschließend werden Sie gebeten, Ihren Vor- und Nachnamen (z. Bsp.: Max Mustermann) sowie ein neues, nur Ihnen bekanntes Passwort zu hinterlegen. Das Passwort muss folgende Eigenschaften besitzen:

- mindestens 8-stellig
- bestehend aus Buchstaben und Zahlen<br>- darf den eigenen Namen nicht beinhalte
- darf den eigenen Namen nicht beinhalten
- -

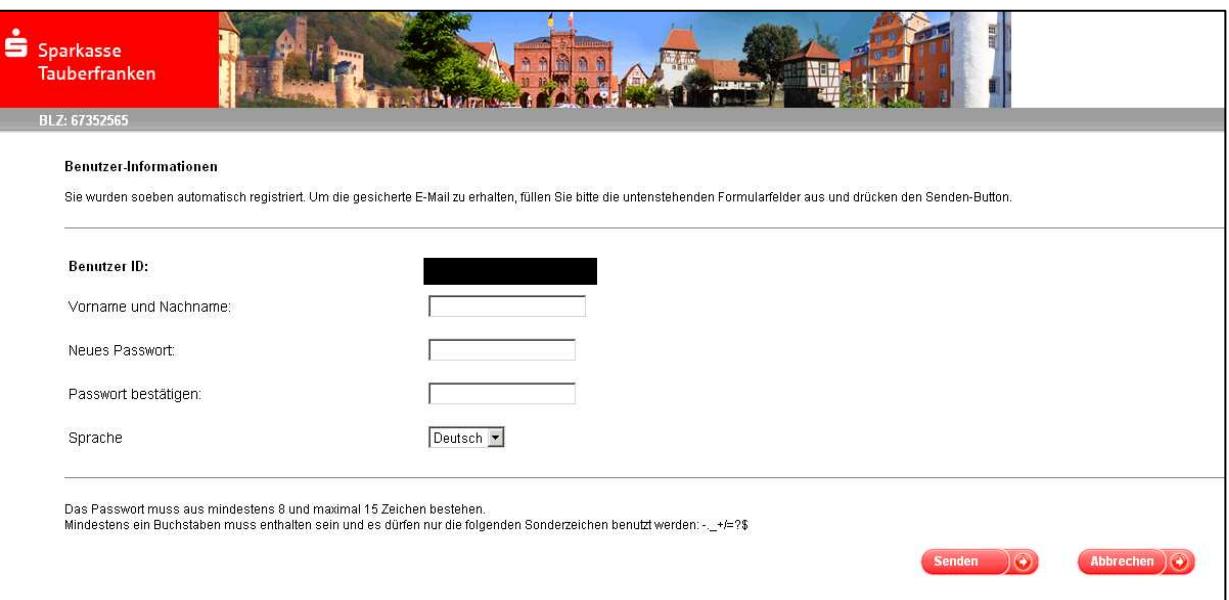

Zum Abschluss der Registrierung müssen Sie noch die Sicherheitsfrage auswählen/beantworten, danach steht Ihnen der Web-Mailer zur Verfügung und Sie können sich mit Ihrem neuen Passwort anmelden und mit Ihrer Sparkasse Tauberfranken sicher und verschlüsselt kommunizieren.

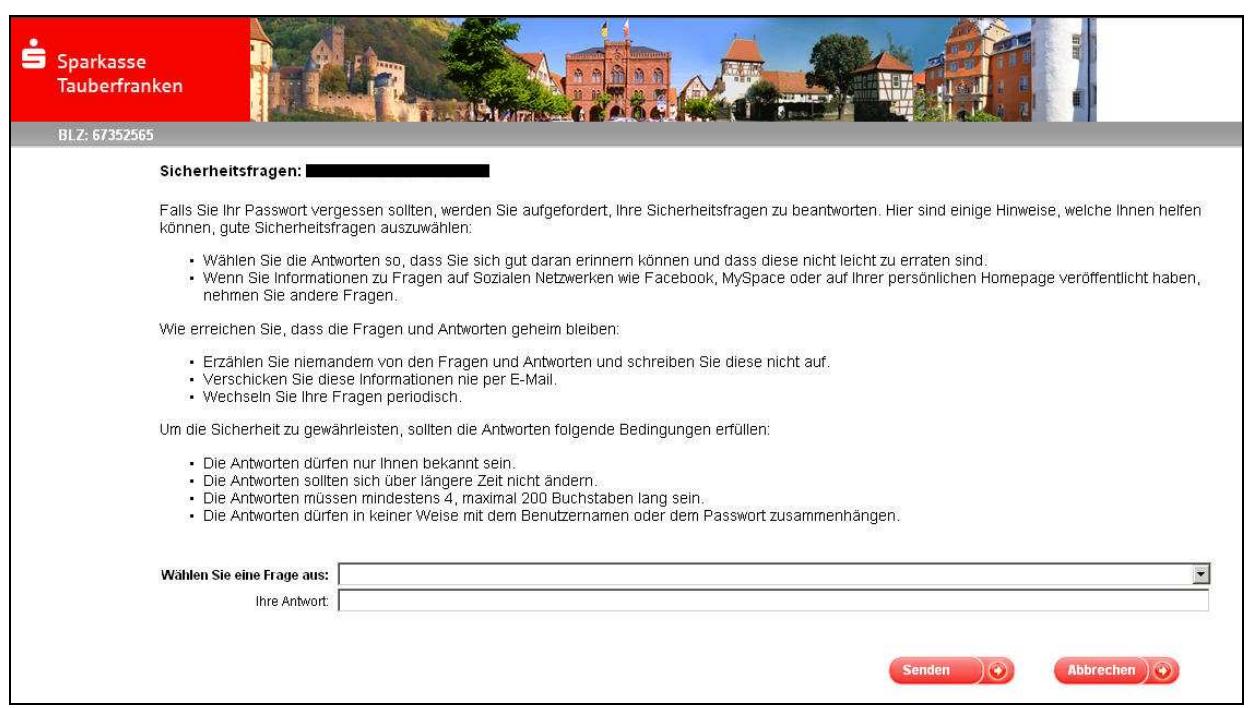

Als Anhang stellen wir Ihnen noch 2 Bilder inklusive einer kurzen Beschreibung zur Verfügung.

Im linken Bereich kann über den Navigator die gewünschte Funktion ausgewählt werden. Hierbei stehen Ihnen folgende Funktionen zur Verfügung:

- Übersicht: Startmaske
- Neue Nachricht: zum Schreiben einer neuen E-Mail an die Sparkasse
- Posteingang: öffnet den Posteingang mit allen eingegangenen E-Mails der Sparkasse
- Gesendete Nachrichten: beinhaltet alle von Ihnen gesendeten Nachrichten
- Gelöschte Nachrichten: beinhaltet für einen Tag E-Mails, die Sie gelöscht haben
- Pers. Ordner: Ablagemöglichkeiten für Nachrichten **(ACHTUNG: automatische Löschung nach 180 Tagen)**
- Einstellungen: beinhaltet die benutzerbezogenen Einstellungen (Passwort o.ä.)

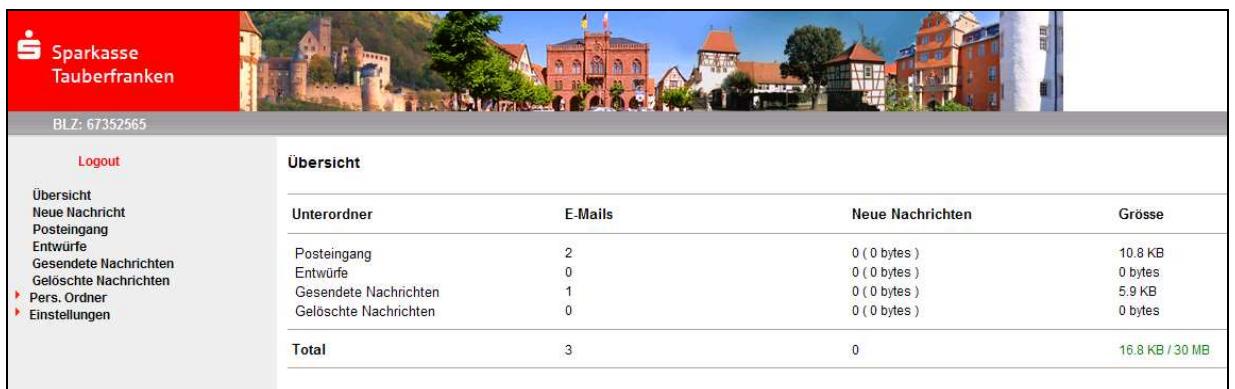

Über den Punkt "Neue Nachricht" können Sie Ihren Kundenberater eine neue, verschlüsselte Nachricht zukommen lassen.

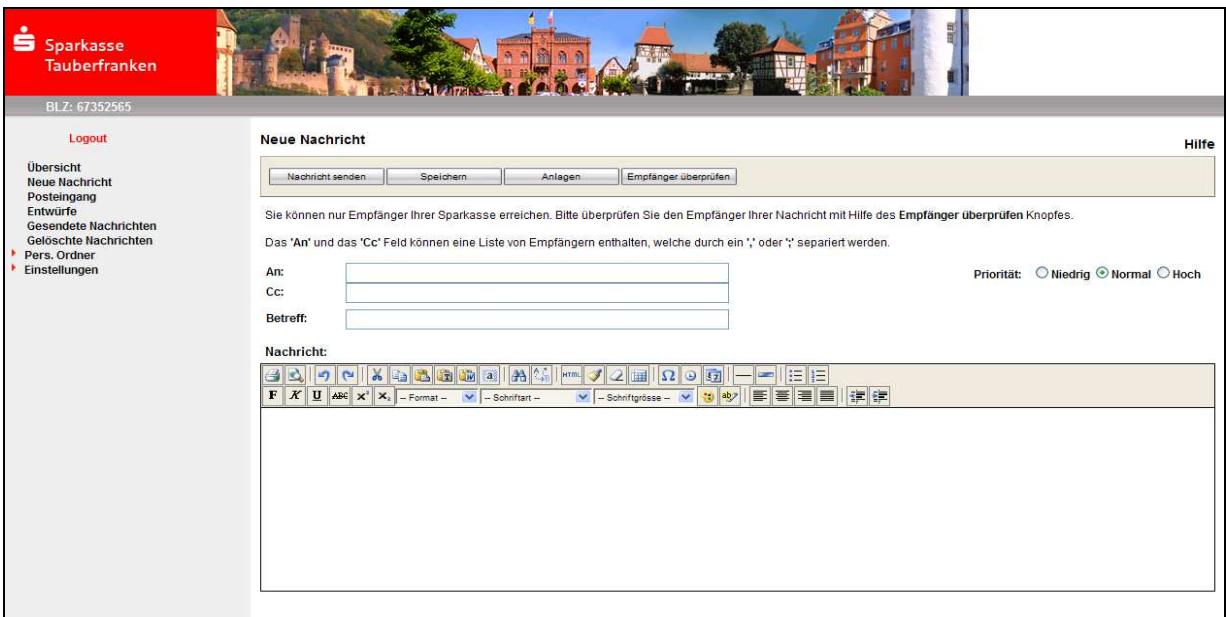

Nachrichten im Webmailer werden nach **180 Tagen automatisch gelöscht**. Sofern Sie Nachrichten über den oben genannten Zeitraum beibehalten möchten, sind diese Nachrichten aus dem Webmailer down zu loaden (EML (Outlook), HTML (Internet Explorer), PDF (Adobe Reader). Wird beim Download ein Passwort vergeben, ist zu beachten, dass dieses zum Öffnen der Nachricht wieder benötigt wird.

Sollten Sie weitere Fragen zu unserem WebMailer haben, steht Ihnen unser Service-Center gerne zur Verfügung.

Sie erreichen uns von Montag bis Freitag 08:00 -18:00 Uhr unter der Rufnummer 09341/84-0.

Ihre Sparkasse Tauberfranken